## HP Photosmart D7100 series

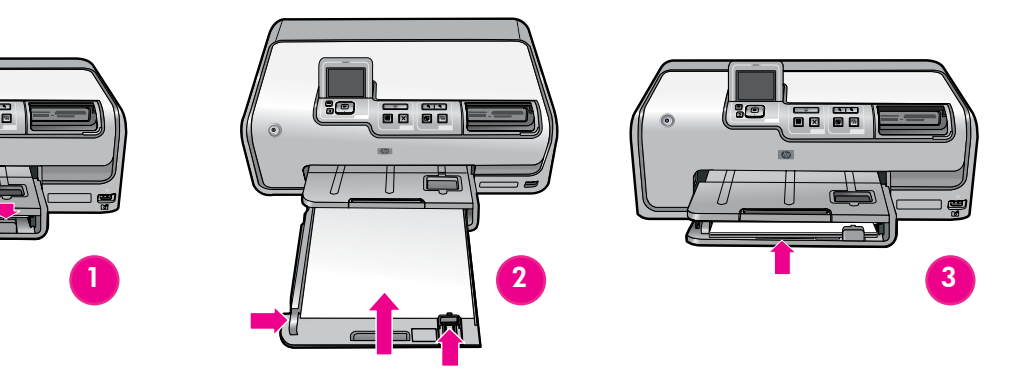

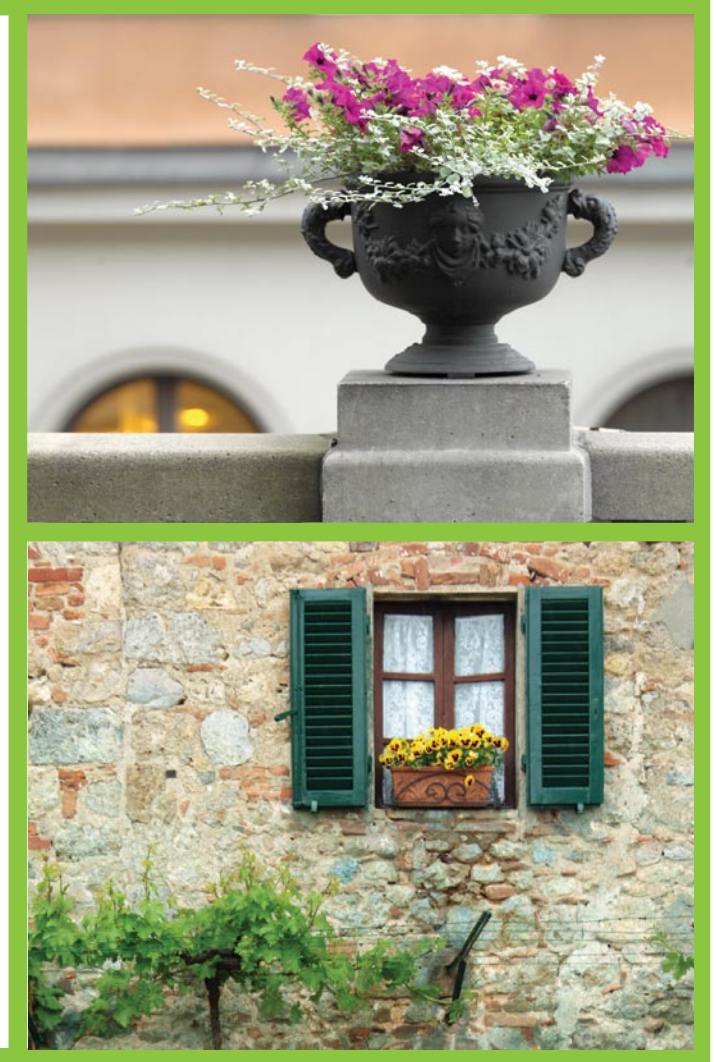

- 1. ודא שהשקף המגן הוסר מהמסך.
- 2. לחץ על לחצן **ההפעלה** כדי להפעיל את המדפסת.
- 3. כאשר ההודעה Select Language (בחר שפה) מופיעה במסך המדפסת, לחץ על ▲ או ▼ כדי לגלול ולאתר את השפה שלך.
	- 4. לחץ על **OK (אישור)** כדי להגדיר את השפה שלך.
- 5. כאשר ההודעה Select country/region (בחר מדינה/אזור) מופיעה, לחץ על ▲ או על ▼ כדי לגלול ולאתר את המדינה/אזור שלך.
	- . לחץ על OK (אישור) כדי להגדיר את המדינה/אזור שלך.

## Setup Guide / Guide de configuration /

## Chargez du papier ordinaire טען נייר רגיל

Plug in the power cord only

Attendez l'étape 5 avant de mettre l'imprimante sous tension. הקפד להפעיל את המדפסת רק בשלב 5.

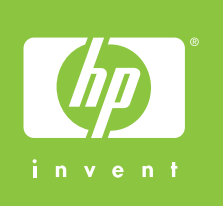

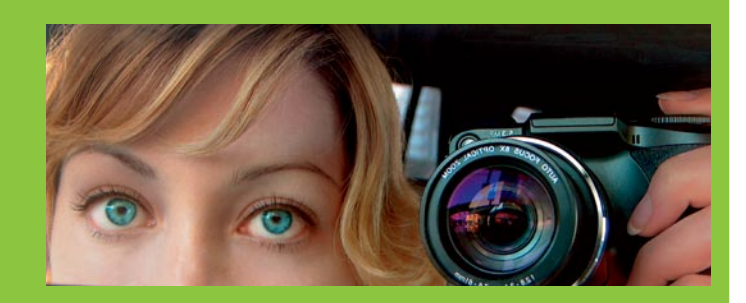

Branchez uniquement le câble d'alimentation

חבר רק את כבל המתח

Load plain paper

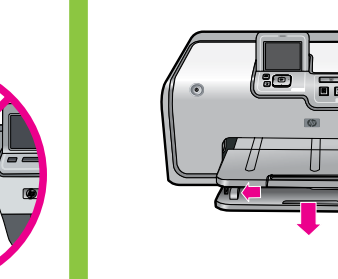

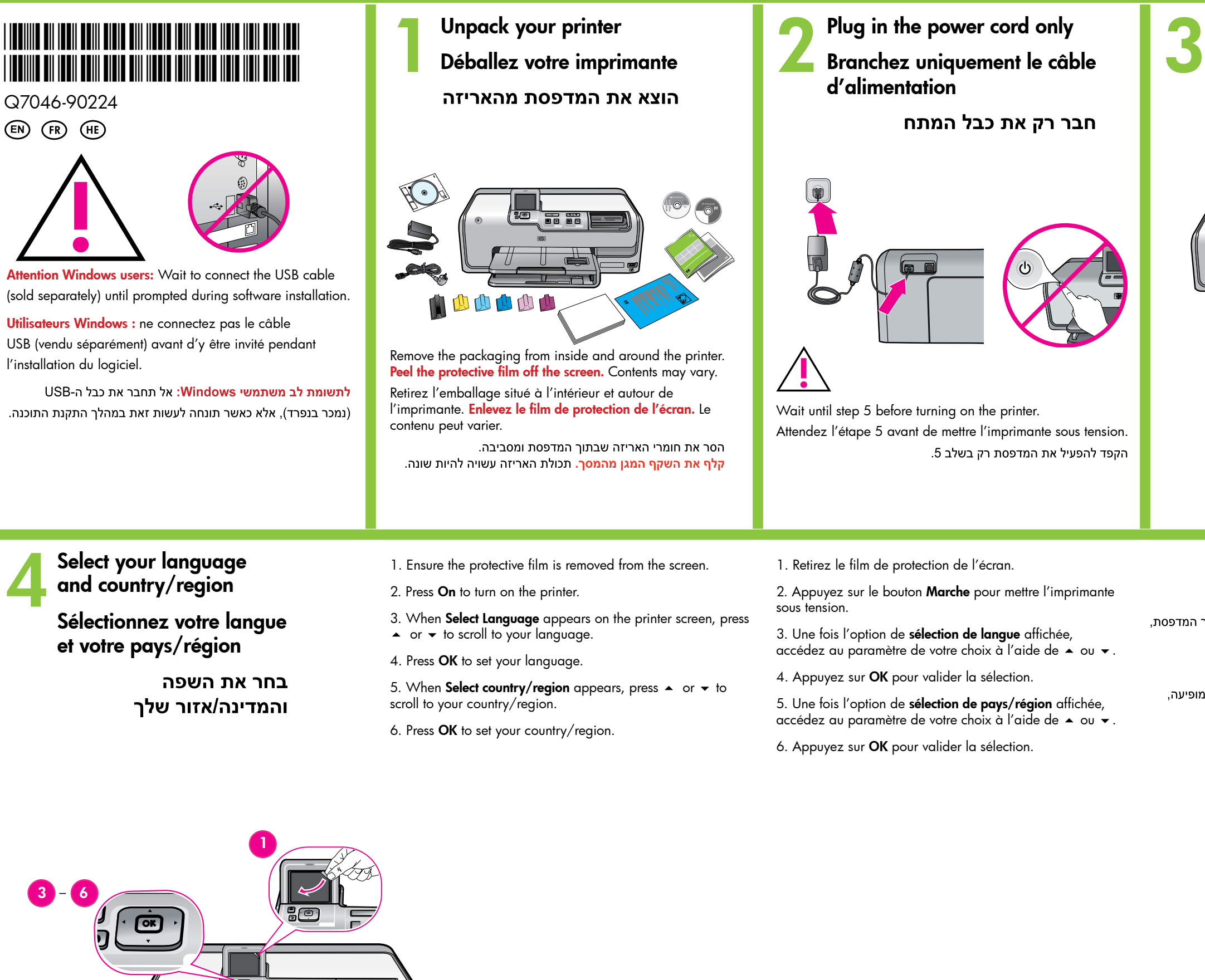

2

5

6

Do not turn off or disconnect the printer. Ne mettez pas l'imprimante hors tension

אל תכבה את המדפסת ואל תנתק אותה.

Need more information? Plus d'informations ? זקוק למידע נוסף?

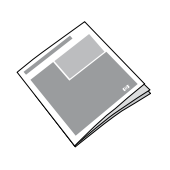

Basics Guide Guide d'utilisation מדריך בסיסי

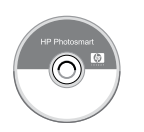

Onscreen Printer Help Aide en ligne de l'imprimante עזרה על המסך של המדפסת

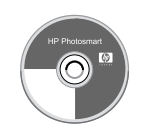

User Guide on CD Guide de l'utilisateur sur CD-ROM מדריך למשתמש בתקליטור

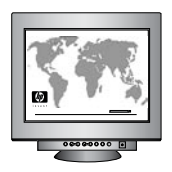

www.hp.com/support

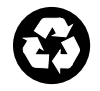

Utilisateurs Windows : ne connectez pas le câble USB avant d'y être invité pendant l'installation du logiciel.

לתשומת לב משתמשי Windows: אל תחבר את כבל ה-USB עד שתונחה לעשות זאת במהלך התקנת התוכנה.

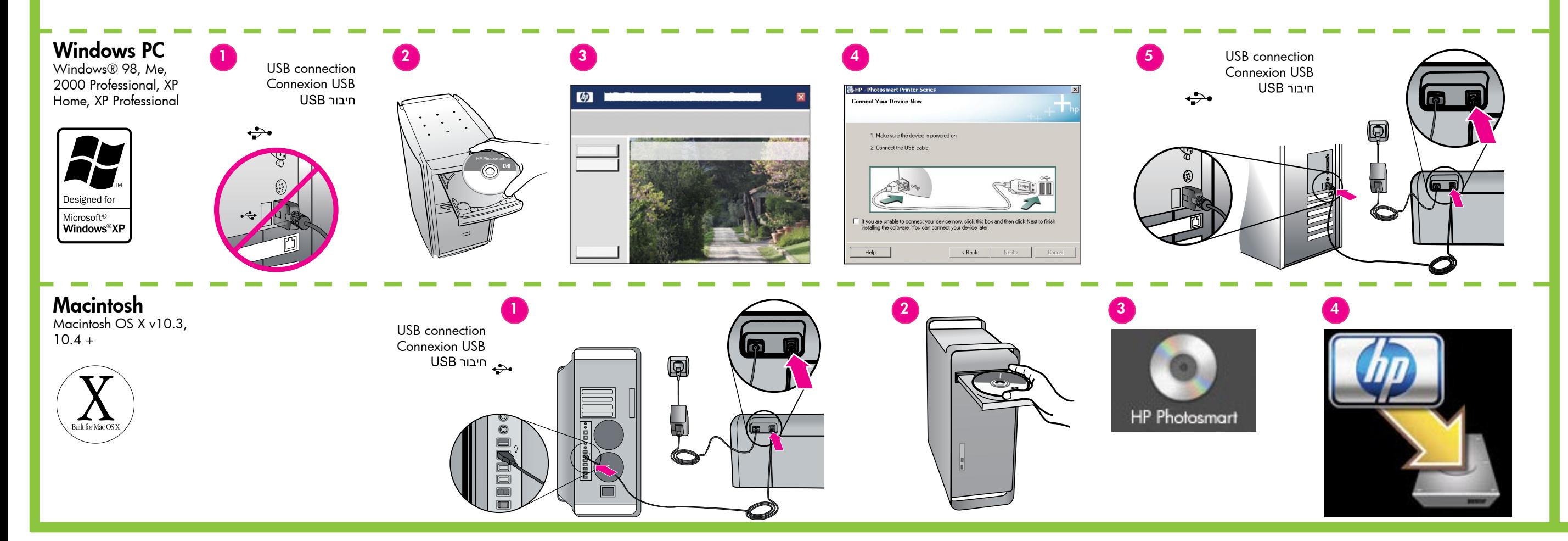

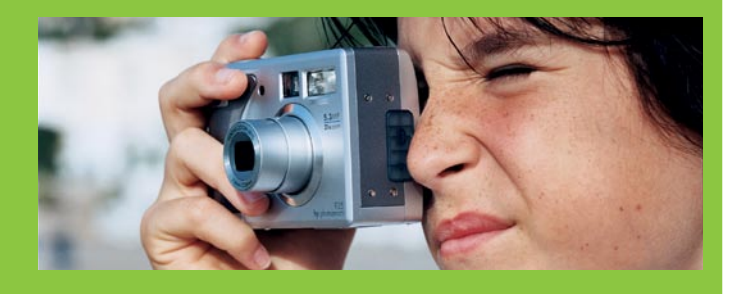

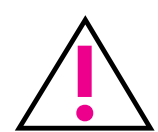

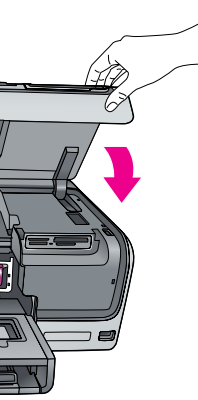

Important! A one-time initialization process begins after ink cartridge installation. Mechanical noises are normal and last about 4 minutes. Do not turn off or disconnect your printer. If the initialization is interrupted, see the troubleshooting section of the User Guide on CD.

Install the ink cartridges Installez des cartouches d'encre התקן את מחסניות הדיו **110 T. 8. 9** Use only the ink cartridges that came with the printer. The ink in these cartridges is specially formulated to mix with the ink in the print head at first-time setup. Utilisez uniquement les cartouches d'encre fournies avec l'imprimante. L'encre de ces cartouches a été spécialement conçue pour se rini di s mélanger à celle de la tête d'impression lors de la première installation de l'imprimante. השתמש רק במחסניות הדיו שהגיעו עם המדפסת. הדיו במחסניות אלה תוכנן במיוחד כך שיתמזג עם הדיו שבראש ההדפסה בהתקנה הראשונה. 0 et ne la débranchez pas. Insert the CD in the computer, then click the installation icon to install the HP Photosmart software prompted during software installation. Insérez le CD-ROM dans le lecteur de l'ordinateur, puis cliquez sur l'icône d'installation du logiciel

Important ! Après chaque installation de cartouche d'encre, l'imprimante effectue une initialisation. Ce processus peut durer environ 4 minutes. Les bruits mécaniques qui l'accompagnent sont normaux. Ne mettez pas l'imprimante hors tension et ne la débranchez pas. Si l'initialisation est interrompue, consultez la section de dépannage du guide de l'utilisateur sur CD-ROM.

> חשוב! לאחר התקנת מחסנית הדיו, מתחיל תהליך אתחול חד-פעמי. במהלך התהליך יישמעו רעשים מכניים במשך כ-4 דקות. אין לכבות או לנתק את המדפסת. במקרה של הפרעה לתהליך האתחול, עיין בסעיף העוסק בפתרון בעיות במדריך למשתמש הכלול בתקליטור.

Attention Windows users: Wait to connect the USB cable until

HP Photosmart

הכנס את התקליטור למחשב ולחץ על סמל ההתקנה כדי להתקין את תוכנת HP Photosmart

Printed in Germany 06/06 v1.0.0 • Printed on recycled paper. Imprimé en Allemagne 06/06 v1.0.0. • Imprimé sur papier recyclé. © 2006 Hewlett-Packard Development Company, L.P.